# **SIEMENS**

常问问题 · 06/2014

# SIMOTION 中轴的转矩限幅功 能 **SIMOTION**ǃ**Axis**ǃ**Torque limit**

**http://support.automation.siemens.com/CN/view/zh/** 

# 目录

Copyright © Siemens<br>AG Copyright year<br>All rights reserved

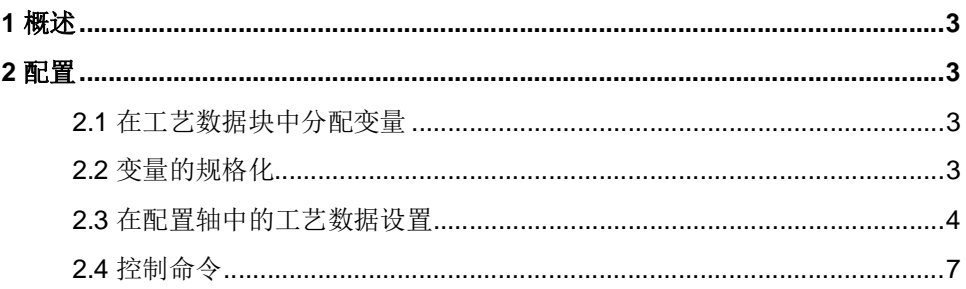

## 1 概述

Copyright ¤ Siemens AG Copyright year All rights reserved

Copyright © Siemens<br>AG Copyright year<br>All rights reserved

在自动化控制项目中, 某些工艺控制需要对轴进行转矩限幅及附加转矩的控制, 比如材 料收放卷的控制。在 SIMOTION 中如果创建了一个速度轴或位置轴,通过激活工艺数据块,控 制器可周期性的将预定义的工艺数据传送到驱动, 或从驱动读取工艺数据。

工艺数据以附加报文的方式进行传送。在 SIMOTION 中这些附加字有指定的含义,与驱动 中的相关参数自动相关联。

#### **2 配置**

2.1 在工艺数据块中分配变量

工艺数据的附加报文的关联关系如表 1 所示:

表 1.

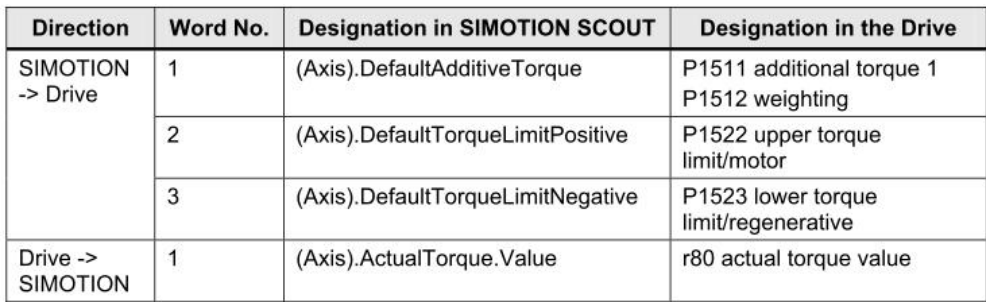

2.2 变量的规格化

通过 PROFIBUS 总线传送规格化的变量, 传送一个系数来代替绝对数值(如, 4,000h 代 表 100%)。系数范围为 -200 到 +200%。系数的参考值为电机转矩 P2003。在 SIMOTION SCOUT 中, 此值保存在轴的配置数据中

(Axis).TypeOfAxis.SetPointDriverInfo.DriveData.maxTorque, 它作为参考转矩, 可通过专家 列表离线修改,如图 1 所示。

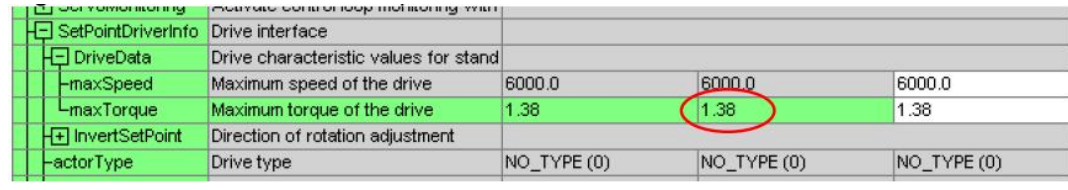

图 1.

为了确保传送数据一致, 在驱动中的转矩设定值要与轴中的相同。驱动中的设定值为 P2003, 如图 2 所示。

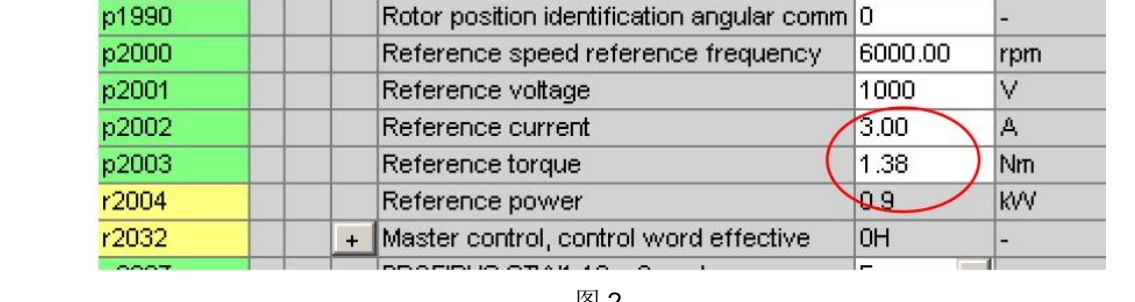

#### 图 2.

#### 2.3 在配置轴中的工艺数据设置

Copyright © Siemens<br>AG Copyright year<br>All rights reserved

轴配置完成后, 双击轴下面的 Configuration, 在右侧画面中点击" Change"按钮, 如图 3 所示。

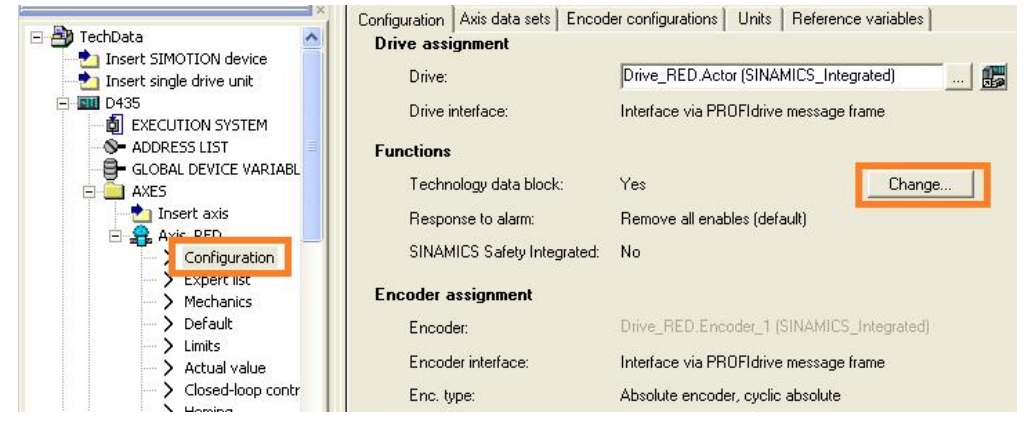

图 3.

在弹出的画面中勾选" Technology data block", 如图 4 所示:

 $\overline{\mathbf{4}}$ 

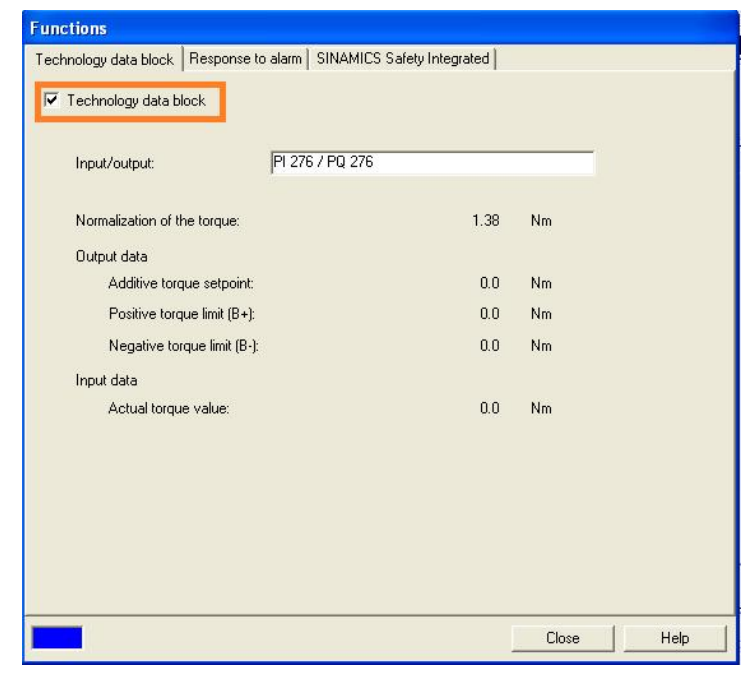

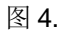

在轴的驱动中会自动关联正负转矩限幅、附加转矩及转矩实际值的通讯字, 报文也自动 进行了扩展, 如图 5 所示:

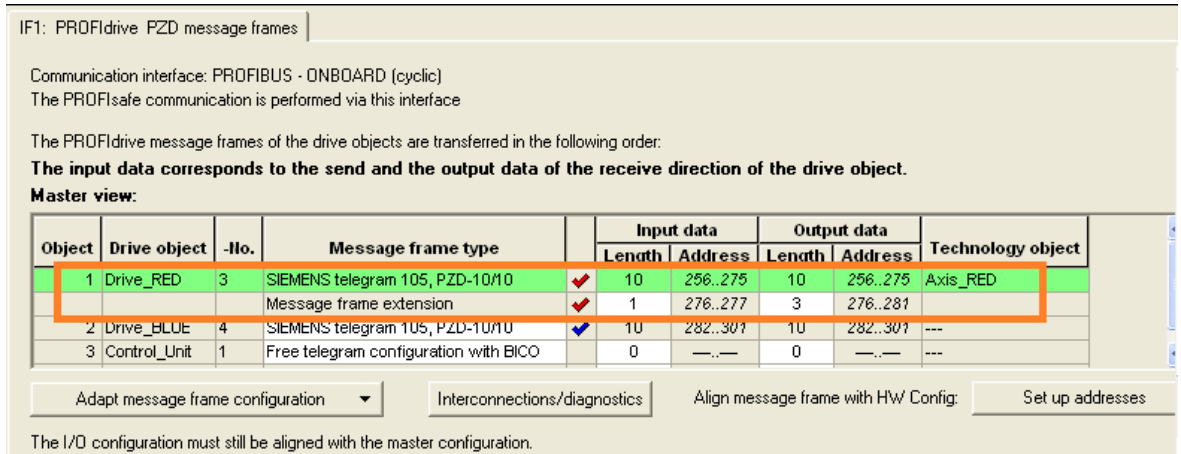

图 5.

自动关连正负转矩限幅及附加转矩, 如图 6 所示:

Copyright © Siemens<br>AG Copyright year<br>All rights reserved Copyright ¤ Siemens AG Copyright year All rights reserved

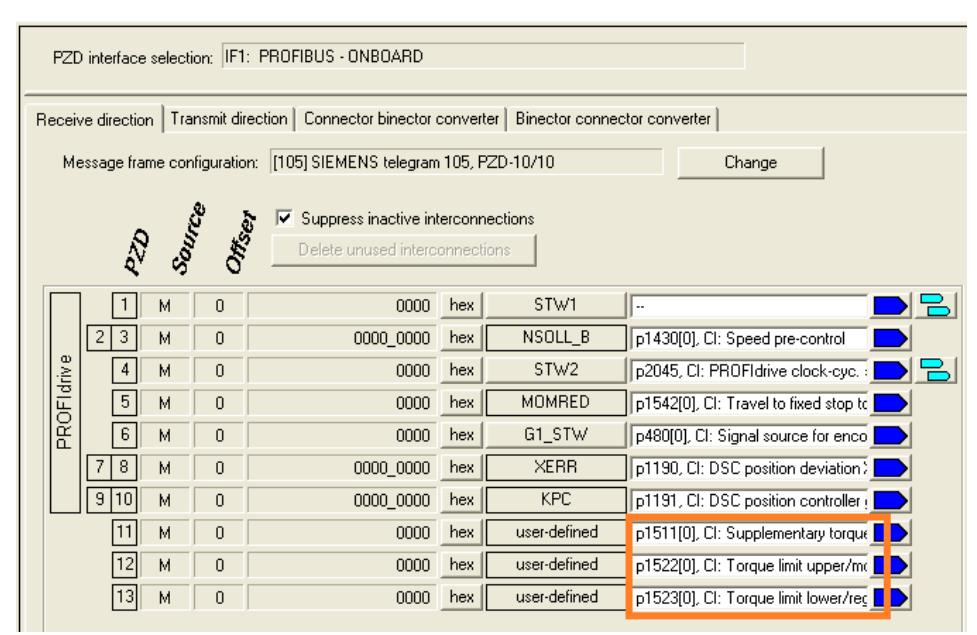

图 6.

#### 自动关连转矩实际值, 如图 7 所示:

Copyright ¤ Siemens AG Copyright year All rights reserved

Copyright © Siemens<br>AG Copyright year<br>All rights reserved

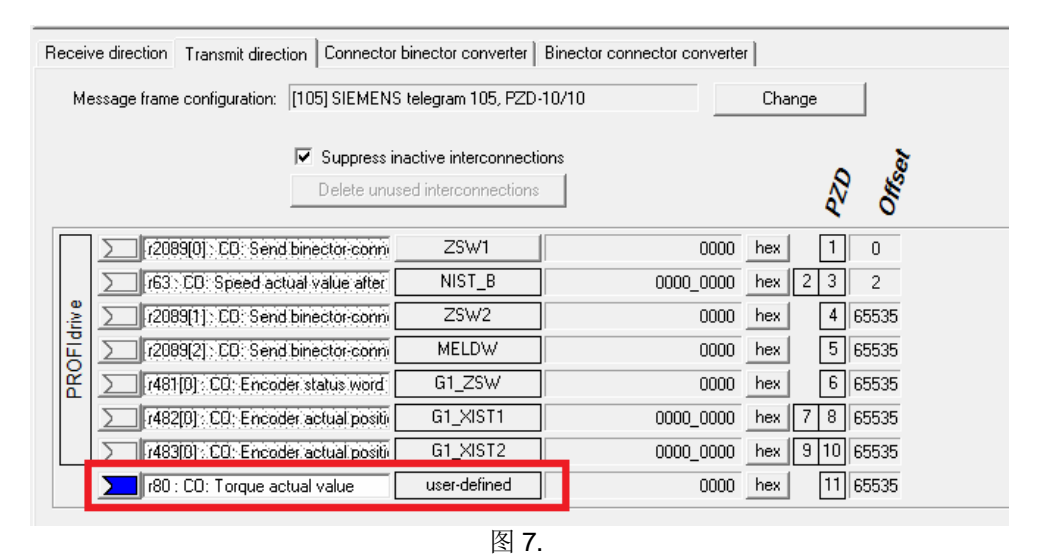

#### 将附加转矩的比例因子设置为100%,如图8 所示:

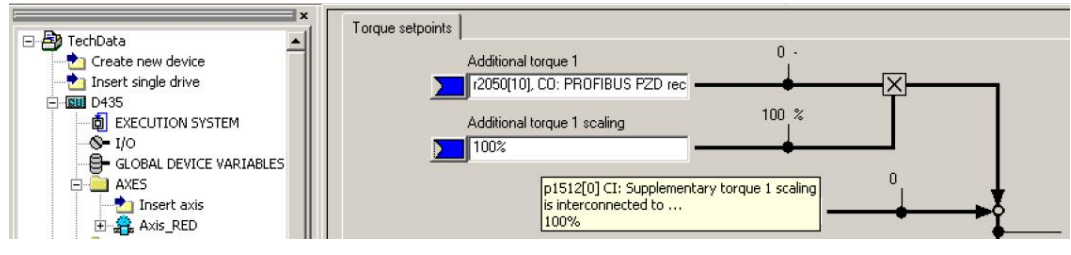

图 8.

6

2.4 控制命令

Copyright ¤ Siemens AG Copyright year All rights reserved

Copyright © Siemens<br>AG Copyright year<br>All rights reserved

```
", enableaxistorquelimitpositive()" 、 "_enableaxistorquelimitnegative()" 命令使能驱动的
正负转矩限幅功能。在转矩限幅下, 为了不报堵转报警需设置 P2144=1, 或用功能块
_setAxisStw()将 STW2 的 bit 8 \mathbb{H} 1(Active travel to fixend stop)。
```
赋值如下:

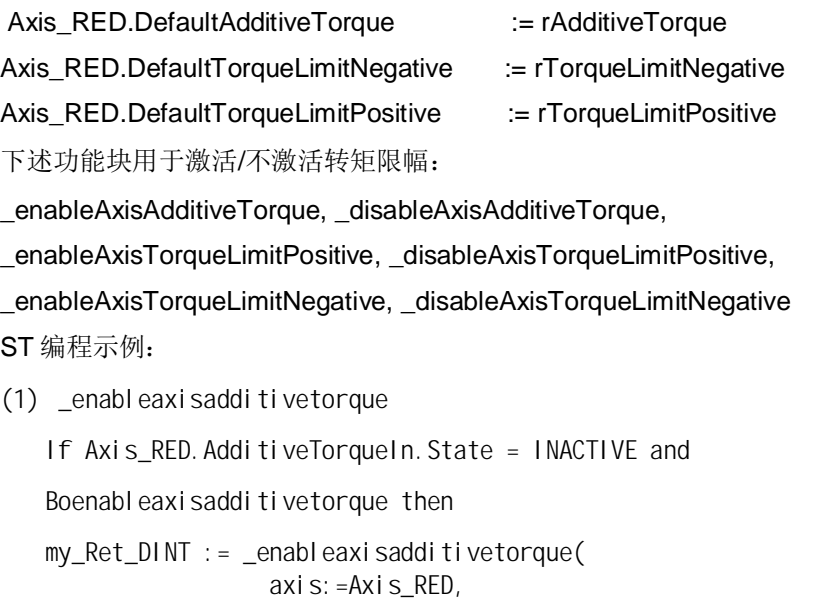

```
val uereferencetype: =VALUE,
additivetorquetype: = DEFAULT_VALUE,
        nextcommand:=IMMEDIATELY);
```
end\_if;

(2) \_enableAxisTorqueLimitPositive

 $my\_Ret\_DINT :=$  \_enableaxistorquelimitpositive( axis:  $=AxiS$  RED, valuereferencetype: =VALUE, torquelimittype:=DEFAULT\_VALUE, nextcommand:=IMMEDIATELY);

(3) \_enableAxisTorqueLimitNegative

```
IF (boTorqueLimitNegative AND
             Axis_RED. TorqueLimitNegativeIn. State = INACTIVE AND
              boErrorTorque = FALSE) THEN 
                my\_Ret\_DINT := _enableaxistorquelimitnegative(
                                   axis:=Axis_RED, 
                   val uereferencetype: =VALUE,
                torquelimittype:=DEFAULT_VALUE, 
                     nextcommand:=IMMEDIATELY); 
            end_if; 
(4) _di sableaxi sadditivetorque
```
IF Axis\_RED.AdditiveTorqueIn.State = ACTIVE AND bodisableadditivetorque then my\_Ret\_DINT := \_disableaxisadditivetorque( axis:=Axis\_RED, nextcommand:=IMMEDIATELY);

End\_IF;

(5) \_disableAxisTorqueLimitPositive

IF Axis\_RED.TorqueLimitPositiveIn.State = ACTIVE AND … then

my\_Ret\_DINT := \_disableaxistorquelimitpositive( axis:=Axis\_RED, nextcommand:=IMMEDIATELY);

(6) \_disableAxisTorqueLimitNegtive

IF Axis\_RED.TorqueLimitNegtiveIn.State = ACTIVE AND … then my\_Ret\_DINT := \_disableaxistorquelimitnegtive(

 axis:=Axis\_RED, nextcommand:=IMMEDIATELY);

MCC 编程示例:

(1) 使能附加转矩

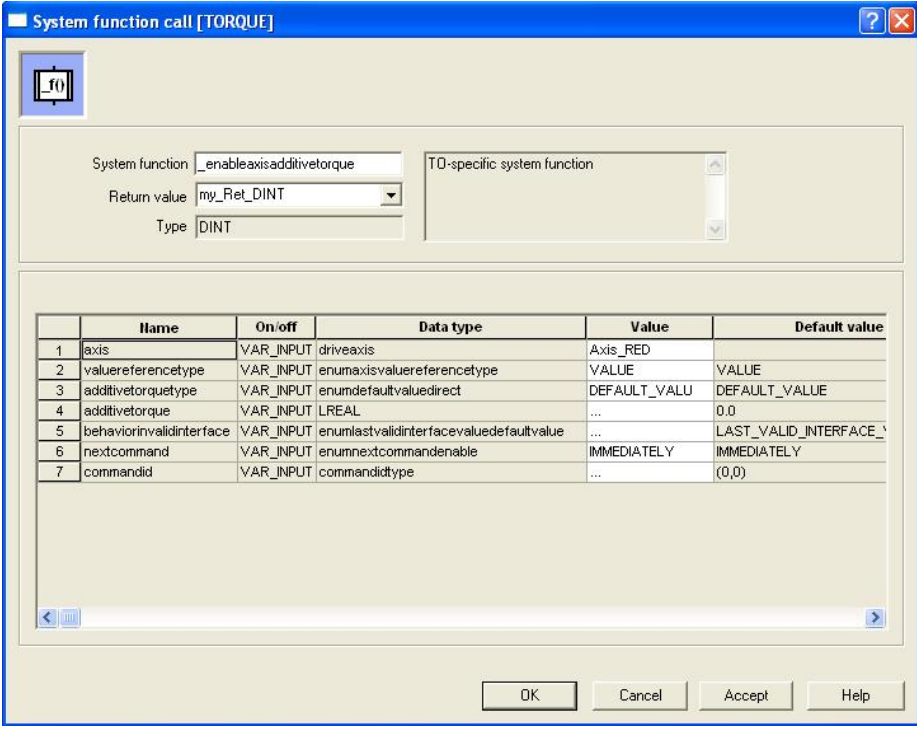

(2) 使能正转矩限幅

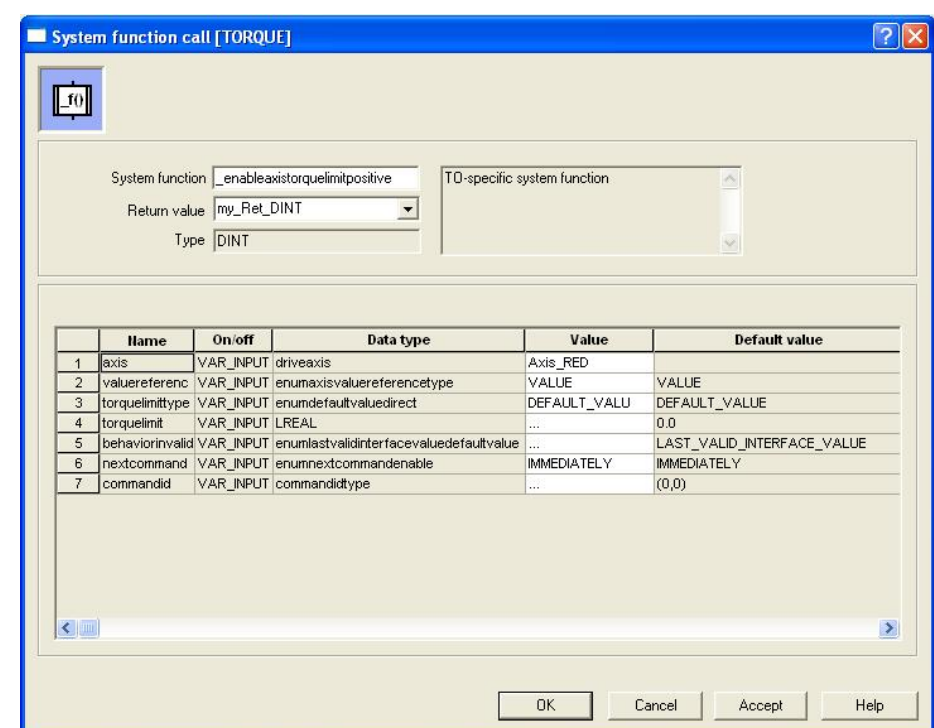

## (3) 使能负转矩限幅

Copyright ¤ Siemens AG Copyright year All rights reserved

Copyright © Siemens<br>AG Copyright year<br>All rights reserved

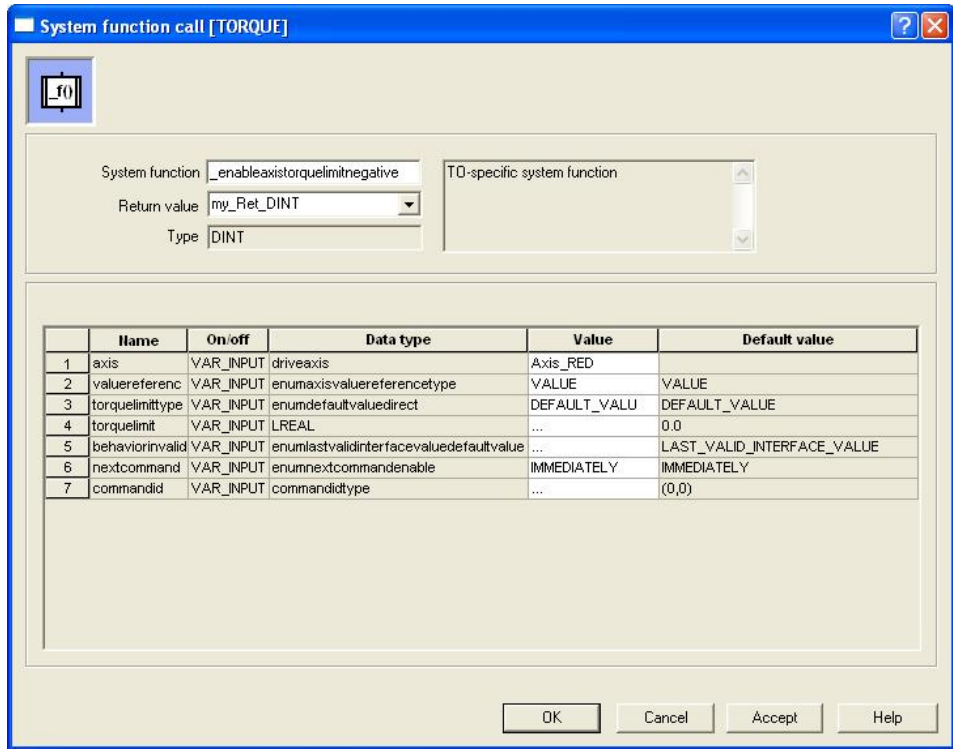

(4) 不使能附加转矩

9

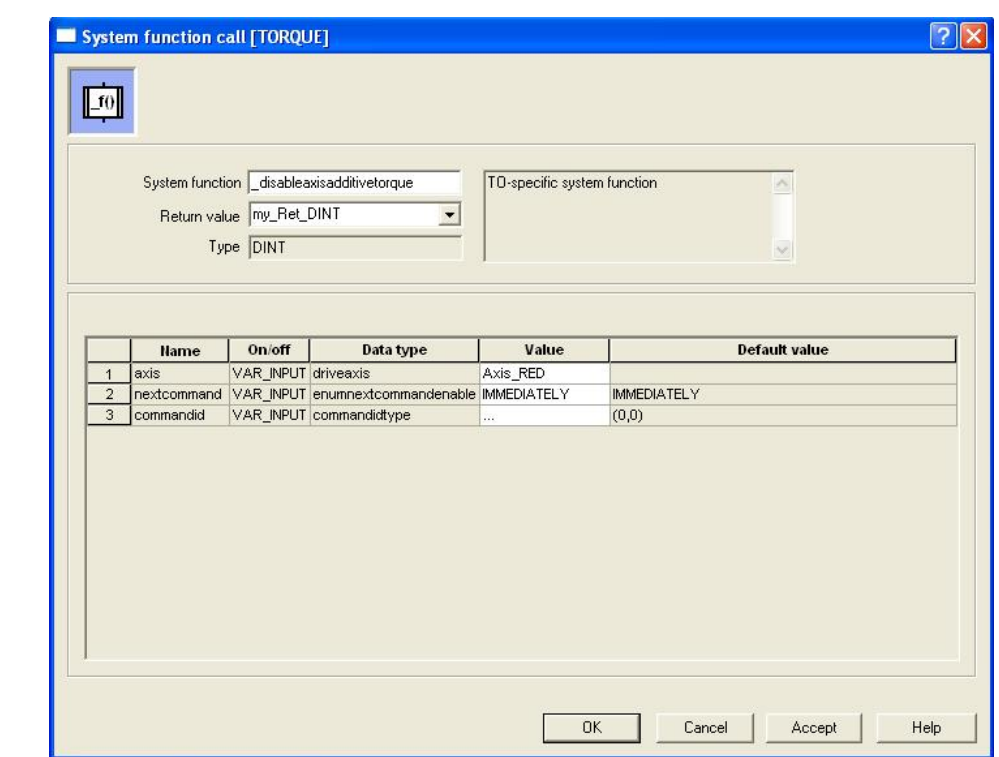

## (5) 不使能正转矩限幅

Copyright ¤ Siemens AG Copyright year All rights reserved

Copyright © Siemens<br>AG Copyright year<br>All rights reserved

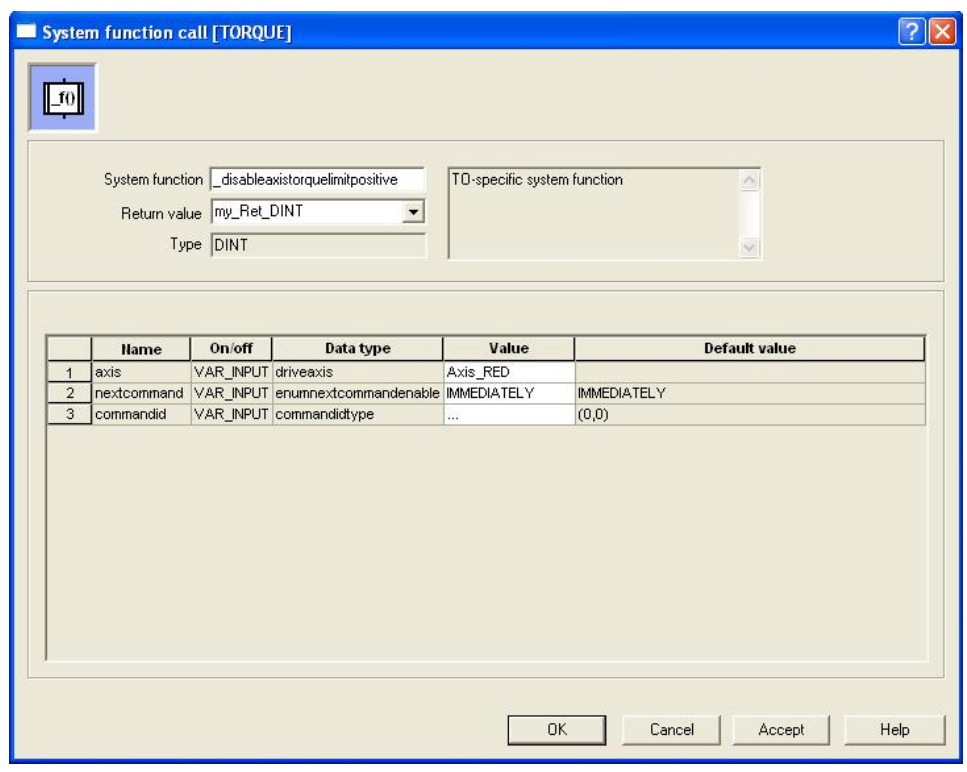

(6) 不使能负转矩限幅

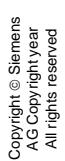

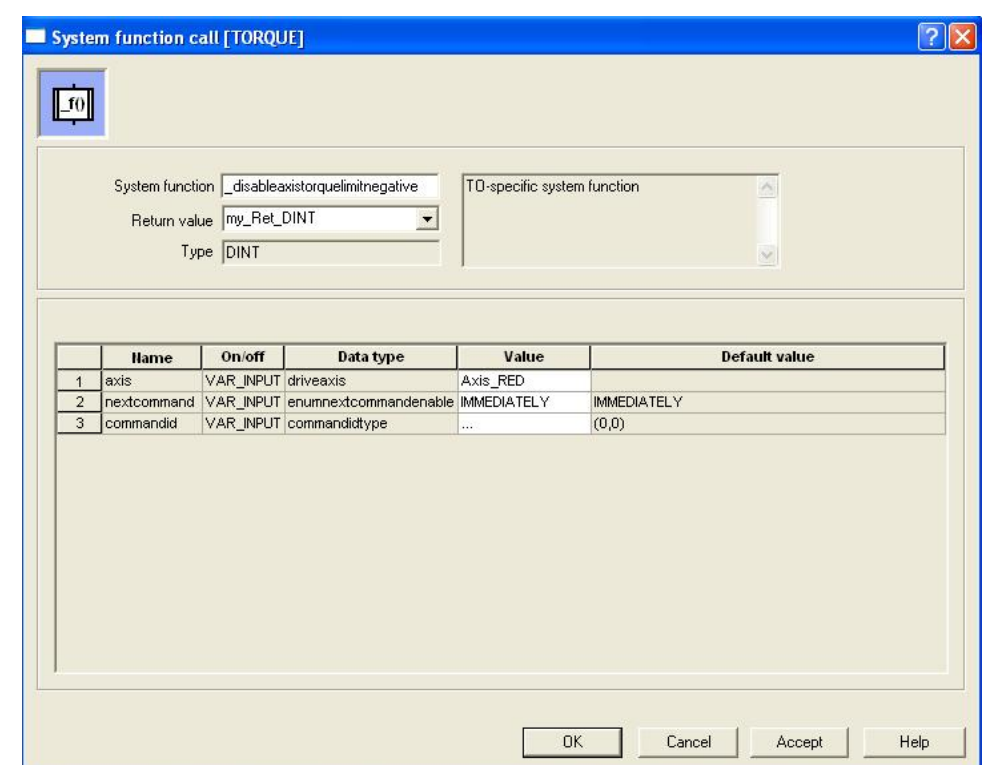